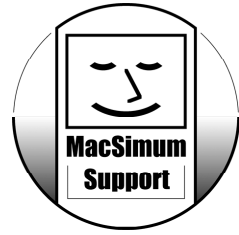

MacSimum Support • Bertie A. Lemmenmeier Zelglistrasse 5 • CH - 5724 Dürrenäsch AG e-mail: info@MacSimum.ch • internet: www.MacSimum.ch telefon: +41 62 777 45 62 Datenbanken • Mac-Support • Internet

Stand: 5.12.2002

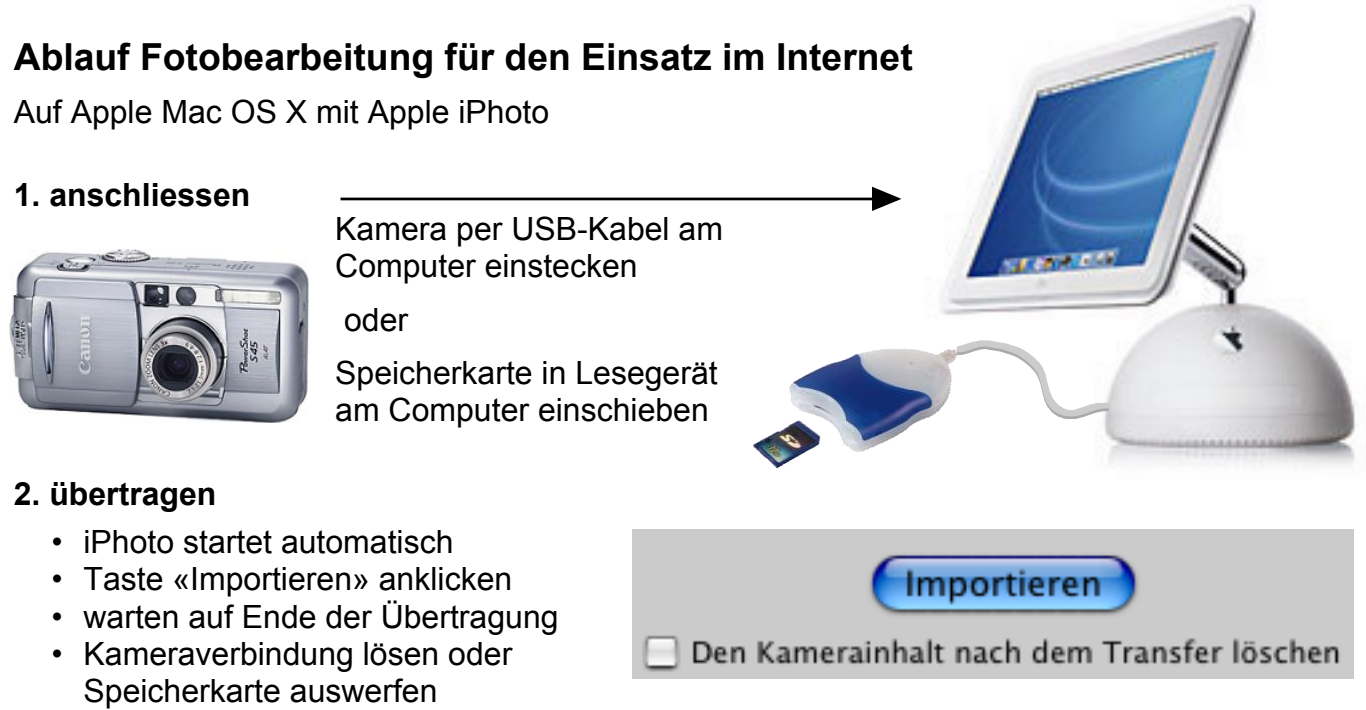

## **3. bearbeiten**

- nach Wunsch Ausschnitt, Helligkeit und Kontrast bestimmen
- allenfalls verbessern, retuschieren, rote Augen entfernen

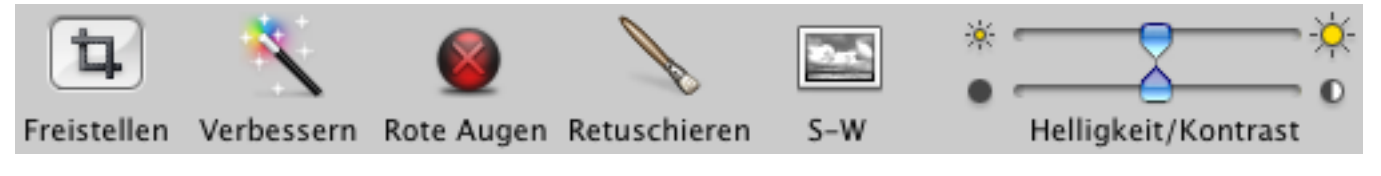

## **4. speichern**

- Im Menu «Ablage» auf «Exportieren»
- Format wählen (Fotos = JPG / Grafik = GIF)
- Grösse bestimmen
- Gewünschten Ordner auf der Festplatte wählen
- Speichern

## **5. veröffentlichen**

- Bilder mit dem Web-Design-Programm in die WebSite einfügen und hochladen oder
- Im Menu «Gehe zu» auf «Mit Server verbinden»
- Adresse gemäss Provider eingeben und Taste «Verbinden» anklicken
- Mit Benutzernamen und Passwort bestätigen • Bilder von der Festplatte in den gewünschten Ordner auf dem Web-Server ziehen

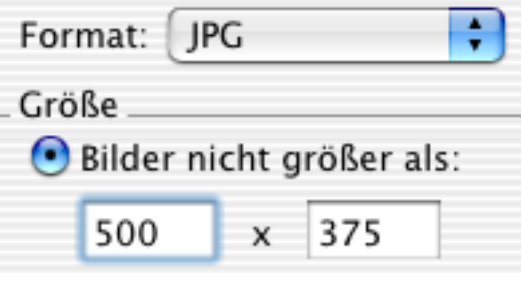

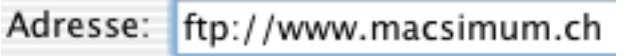